**[杜磊](https://zhiliao.h3c.com/User/other/0)** 2008-05-12 发表

## **使用XE200或XE2000做外置GK实现ME5000双机热备**

**一、组网需求:**

由于ME5000为网守和MCU一体化的设备,做双机热备时需要使用外置网守协助完成 ,因此编写一个案例,希望对大家有所借鉴。

## **二、组网图:**

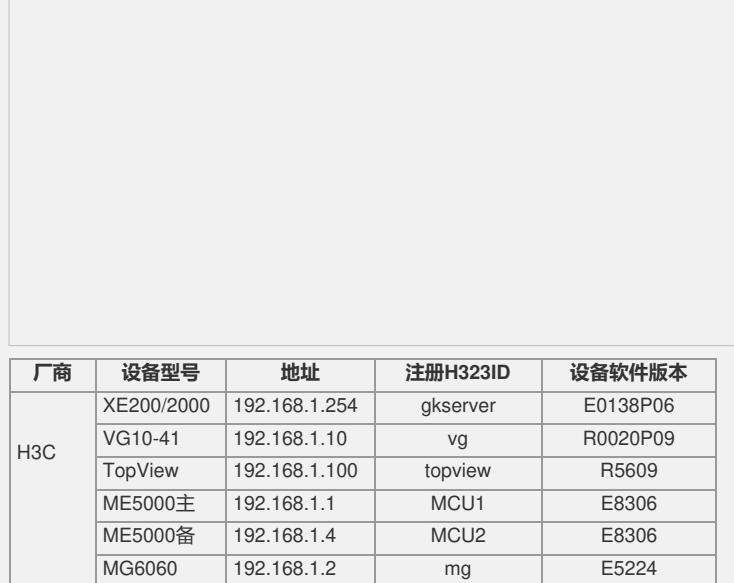

## **三、 配置步骤:**

 $\mathbb{L}$ 

1、首先配置XE200/2000,如下: [Quidway]display current-configuration # sysname Quidway # super password level 3 cipher P[A[(!(3K56\<68H,`C:.!!! # local-user h3c password cipher G`M^B<SDBB[Q=^Q`MAF4<1!! local-user h3c service-type telnet local-user h3c level 3 # interface Aux0 async mode flow # interface Ethernet0/0 ip address 192.168.1.254 255.255.255.0 # interface Ethernet0/1 # interface NULL0 # user-interface con 0 user-interface aux 0

```
user-interface vty 0 4
```
authentication-mode none # process-server ps-config gkserver interface Ethernet0/0 //GK - id为gkserver heartbeat password xe2000 //心跳密码为xe2000 ls-mode 0 local start # gatekeeper start # sip start # location-server call-mode h323 redirect //网守使用重定向模式 # process-server gkserver heartbeat password xe2000 # gateway mg // //MG6060注册信息,音频使用G.711U,视频使用H.2 63 dynamic-ip enable codec audio pcmu packet-length 3 codec video h263 device-type h323 # gateway MCU1 //主MCU注册信息 dynamic-ip enable device-type h323 # gateway MCU2 //备MCU注册信息 dynamic-ip enable device-type h323 # gateway vg //vg1041注册信息 bearer-capability audio dynamic-ip enable codec audio pcmu packet-length 3 device-type h323 # gateway topview //topview注册信息 dynamic-ip enable codec audio pcmu packet-length 3 codec video h263 device-type h323 start # return [Quidway] 2、配置vg1041注册网守,如下: [VG]dis cu Now create configuration... Current configuration ! version 1.80 local-user ftp service-type ftp password simple ftp info-center console info-center console debugging ftp-server enable ! interface Ethernet0 ip address 192.168.1.10 255.255.255.0

```
interface Ethernet1
!
voice-setup
!
 dial-program
 !
 entity 200 pots
 match-template 8000 //ip电话E.164号码
  line 0
 !
 entity 1000 voip
  match-template 10000 //会议接入号码
  address ras
  outband h225
!
gk-client //注册网守信息
 gk-id gkserver gk-addr 192.168.1.254
 gw-address ip 192.168.1.10
 gw-id vg
 ras-on
!
 subscriber-line 0
!
subscriber-line 1
!
subscriber-line 2
!
 subscriber-line 3
!
subscriber-line 4
private-line 10000 //pstn拨入后自动接入会议
!
quit
!
return
```
3、TopView的注册配置,如下:

!

4、MG6060的注册配置,如下:

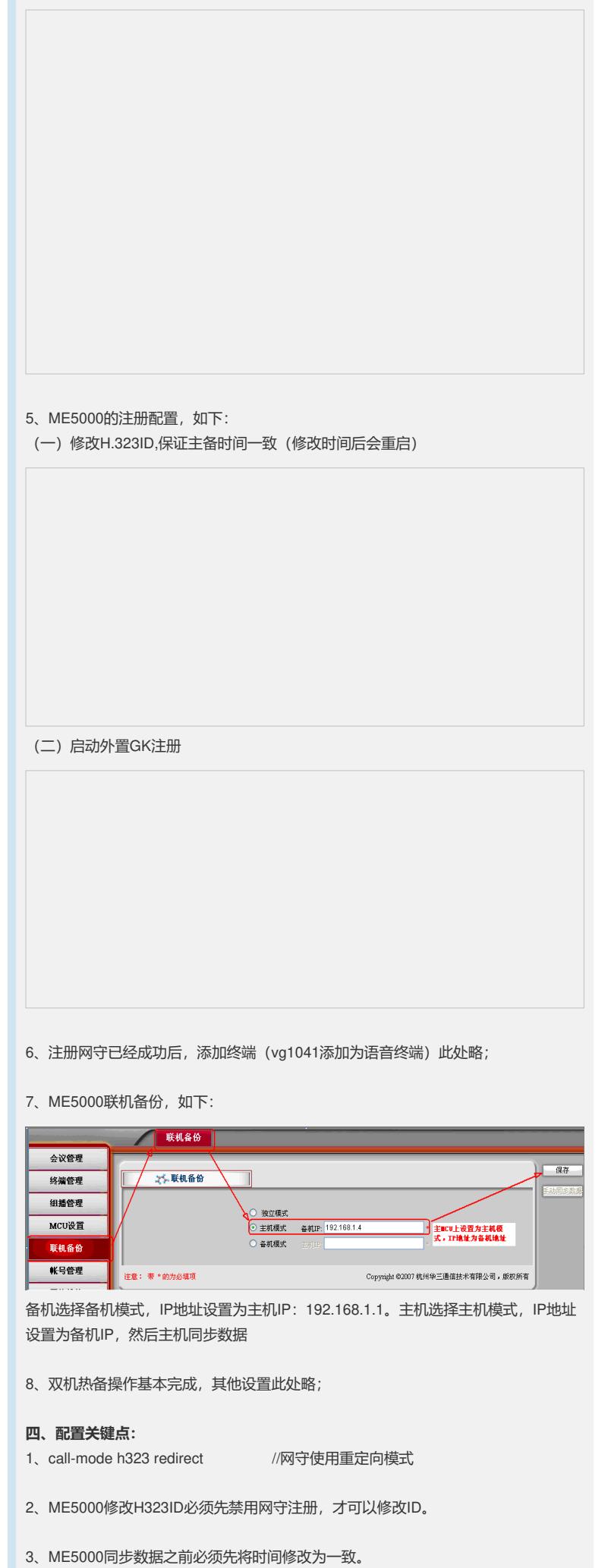